## **SJSU** Supported Instruction

## How to View your Enrollment Category

1. Navigate to one.sjsu.edu, sign in using your SJSU ID and password, and click the MySJSU tile to enter your student portal.

> If you do not see the MySJSU tile, you can search for it in the "What would you like to do?" search bar at the top of the page.

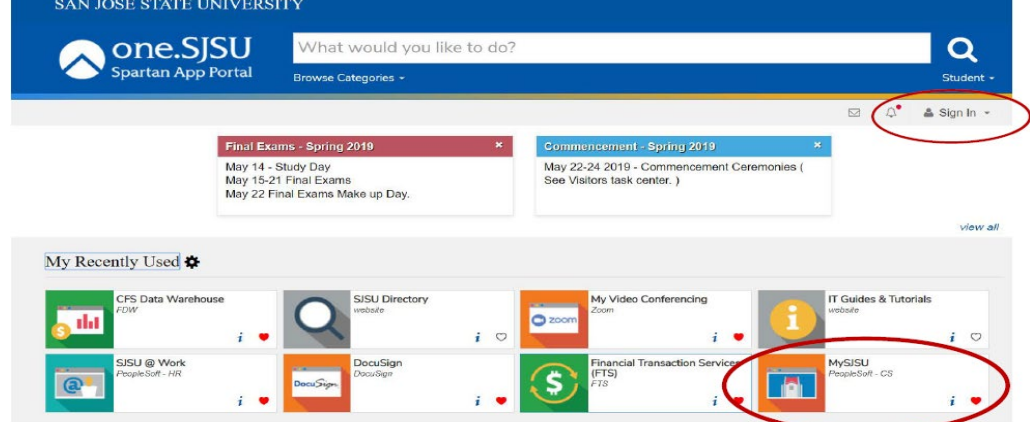

2. In the Academics section of your Student Center, click on My Academics.

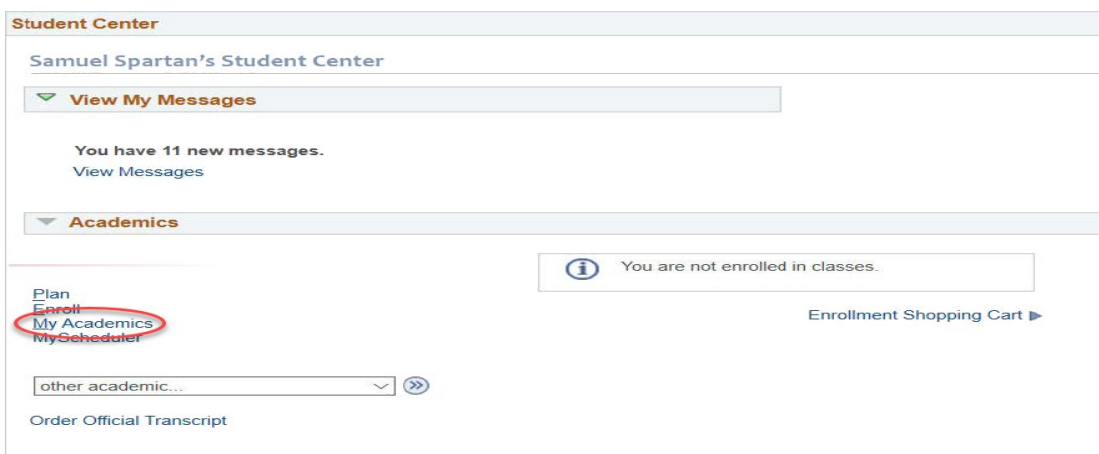

## **SJSU** Supported Instruction

## How to View your Enrollment Category

3. Once on the My Academics page, click on the CSU FacGrad Campus Page at the bottom of the page.

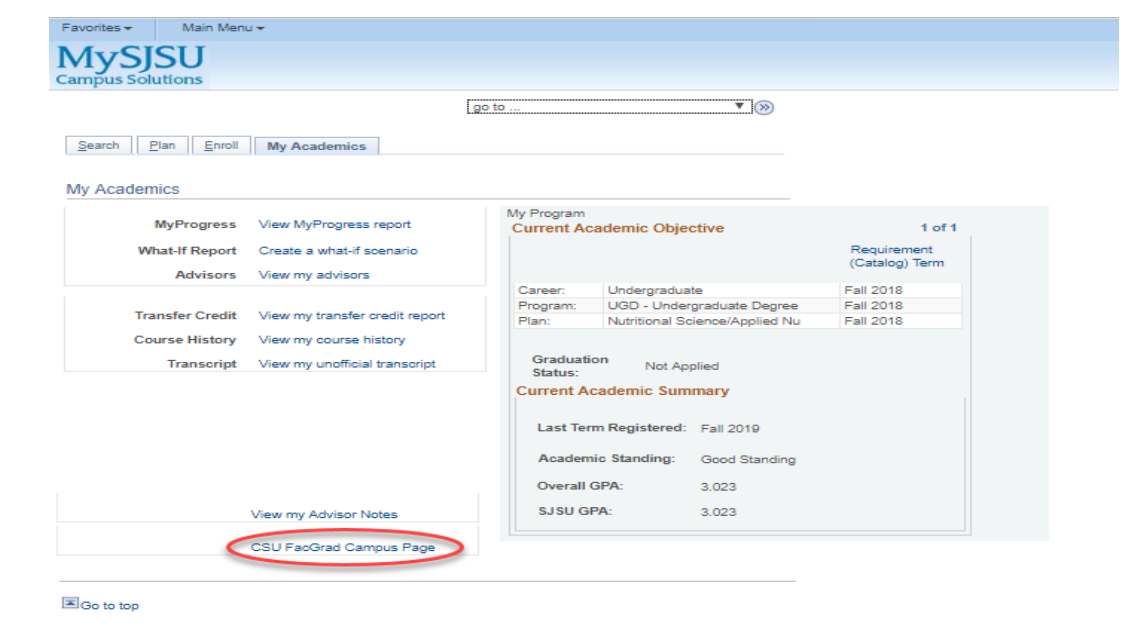

4. This will take you to the CSU Campus Page. Here is where you will find your Math and Writing Enrollment Category.

Have a great semester!

Main Menu  $i$ tes  $\bullet$ MySJSU  $\circledcirc$ go to ... Search | Plan | Enroll | My Academics CSU Campus Page ID. **Current Academic Objective**  $1$  of 1 Requirement (Catalog) Term Undergraduate<br>UGD - Undergraduate Degree<br>Nutritional Science/Applied Nu Eall 2018 Career Fall 2018<br>Fall 2018 Program:<br>Plan: Graduation<br>Status: Not Applied Status:<br>Current Academic Summary Last Term Registered: Fall 2019 Academic Standing: Good Standing Overall GPA:  $3.023$ SJSU GPA:  $3.023$ No Writing Skill test score WST res Information ALEKS Scores<br>Test Date Math Enrollment Category **Writing Enrollment Category** Score IV-Enroll in GE B4 with support and Early II - Ready to enroll in GE A2 **WST Scores** Test Date Essay Score Objective Score  $\overline{1}$ EPT Scores<br>Test Date ELM Scores<br>Test Date Total Score  $\overline{1}$